| I'm not robot | reCAPTCHA |
|---------------|-----------|
| Continue      |           |

## Incident ageing report in excel format pdf format free

We can see that credit control missed this one, as we are still delivering to them, even though they have outstanding balances for over one year. Therefore, it is essential to set reasonable date ranges. Click F12: Configure button and set the option Show Nett Balances to Yes. In these cases, the company might contact their client to notify them of their outstanding invoices and further negotiate business terms if the client fails to pay for their invoices. 1. The longer an invoice is outstanding balances from customers slows down, this can warn that business is also slowing down. Further business with Company C will need to be evaluated. The aging report can also be used for other purposes. Another benefit comes from the data the report provides regarding the clients' behavior over time. This is especially helpful, as, in many companies, the compensations within the department have a direct link to their collectability levels. Age-wise Analysis for Bills Receivable / Payable report Let us consider Bills Receivable report for example. As we review the data, we can highlight problematic balances. Doing so will improve the cash flow by allowing management to make informed decisions regarding client terms and conditions. Show your support by sharing this article with colleagues and friends. Also, don't forget to download the Excel model below. Receivables Ageing Magnimetrics FREE DOWNLOAD This client might become a significant loss for our company, so we have to raise this to the management and further investigate with the sales and credit control departments. Another thing we can do is not only look at individual customers but take a look at the totals for each aging group to get a feel of the collectability within the company. Our largest balance is with Dickens-Bradtke. This might indicate they are struggling with paying when it is merely due to their misaligned policies. Also, if we set up our brackets improperly, we might face the following issue. On this page Age-wise Analysis of a Single Ledger Account Age-wise Analysis for a Group Age-wise Analysis for a Group Age-wise Analysis for Bills Receivable/Payable report Age-wise Analysis of a Single Ledger Account 1. It is a great idea to prepare it regularly and involve different departments in reviewing the data, allowing the company to draw the maximum amount of valuable insights. Select F6: Age wise from the button bar in the Ledger Outstandings screen. We then assess its trend, looking at how it develops over time. We can calculate it from the Days Sales Outstanding ratio shows us the average period between the date a sale originates and when the customer settles the amount. 3. Based on where it fits, we then return the name of that bracket. Here you can see that on the second bracket in the lookup vector (first one would be between -9999 and 1). It's useful for the company's management, as it helps to evaluate the effectiveness of the credit control function. Typically, we separate the outstanding balances in buckets, at multiples of 30 days. Click F6: Age-wise button and select one of the two Methods of Ageing: Ageing by Bill Date or Ageing by Due Date. This is the lookup value. As a minimum, we need three columns to work with - client, invoice amount, and maturity date. have been outstanding, as well as calculate your allowance for doubtful accounts The allowance for doubtful accounts The serves to reflect the true value of accounts receivable..Here is a preview of CFI's aging report template:Download the Free TemplateEnter your name and email in the form below and download the free template now!Categorizing Accounts ReceivablesAn aging report that categorizes the balances of a company's clients based on the length of time their invoices are outstanding - its age. 4. Age-wise Analysis for a Group 1. This is not the expense we have to book for the period, but the balance of the provision. The Ledger Outstandings report appears with the applied ageing method. Most companies usually have provisions for how they evaluate bad debts or doubtful accounts. It allows us to take a value and place it in between value ranges. Select the Ageing method. Select the ledger account. This is referred to as a company's allowance for doubtful accounts. However, we can immediately notice some potential issues. The sum of these totals gives us the Expected Credit Loss for the business. Let's take a look at how to prepare one in Excel easily. Here we have a list of all open invoices from our accounting software. Companies allow by how long invoices from our accounting software. record of transactions. One example is the option to send automated e-mails to clients that have outstanding balances above a certain threshold. However, many businesses do not have the option to generate an Accounts Receivable Aging Report automatically. A large amount might be just a single day within a category of '181 to 365 days', but we will treat it the same way as one almost at the next bracket of '1 to 2 years', even though one is six months more overdue. Another is to separate them into groups if the terms vary a lot for different customers. Accounts Receivable Aging Report in ExcelPreparing the report is more accessible when the company uses an ERP or specialized accounting software. Set the age periods required for the report. Age-wise Analysis for a Group will be displayed as shown below: Note: You cannot print Reminder letters to a group from here. Generally, the longer an invoice remains open, the slimmer the chance to collect gets. A common approach is to look at historical data and see what portion of each bucket ended up uncollectible in prior periods. This aging report template can be used to calculate a company's allowance for doubtful accounts of \$64, based on their assumptions for bad debts. More Free Templates For more resources, check out our business templates library to download numerous free Excel Modeling Templates Download free financial model templates - CFI's spreadsheet library includes a 3 statement financial model template, DCF model, debt schedule, depreciation schedule, depreciation schedule, depreciation, comparable company analysis, more Excel templates for use in your personal or professional life. Use Multi-Account Printing available in Gateway of Tally to print the same. 2. Doing so is not a requirement, and you can separate the buckets in a way that best fits your organization. Thus, the aging report is a tool that helps firms weed out bad clients and improve accounts receivable turnoverAccounts Receivable Turnover RatioThe accounts receivable turnover ratio, also known as the debtor's turnover ratio, is an efficiency ratio that measures how efficiently a. Using the example shown in the preview above, you can see that Company C owes debts of 100, which have been outstanding for over 90 days. It shows the relationship between open invoices and their due dates. It is the primary tool to determine overdue balances for collection. Based on the days overdue data, we will assign an ageing group. 0 to 30 days". Now that we have our categories for each invoice, we can aggregate the data to make it easier to review and analyze. Go to Gateway of Tally > Display > Statements of Accounts > Outstandings > Bills Receivable. This is important because it allows a company to take a step back and evaluate which of their clients are risky to do business with. Usually, we won't focus on balances overdue with less than 30 days, but this depends entirely on the business and industry. The way this works is by providing brackets of values and looking at where the current invoice fits within those ranges, based on its days overdue. These bills can be classified as bad debts or provisions can be created for such losses in the books of accounts depending on the results of ageing analysis. Remember, seasonality will also have a substantial impact on how clients manage to settle their balances. We can take our analysis one step further by calculating the Doubtful Debt Allowance to book at the review date. Check out CFI Marketplace and take your The Receivables Aging (or Ageing, if you prefer British English) report is a tool that lists all unpaid customer balances by pre-defined date ranges (buckets). Select a Group, e.g. Sundry Debtors 3. It is also a good idea to do a quick flux analysis comparing how the brackets' amounts changed from the previous Aging Report, and investigate large variances. Doubtful Debt Allowance (DDA). We have around 6% of our balances delayed by more than 90 days. That way, management can re-evaluate payment and credit terms and stop business with customers causing cash flow problems. Such reports can be automated so that selling to a client is blocked within the system if they accumulate a large outstanding balance, and only continue again after the customer clears their balance. The Receivables Aging helps the company to maintain a healthy cash flow budget and identify potential risks of lousy credit promptly. Issues with the Accounts Receivable Aging ReportIt is crucial to remember that the Aging report can sometimes be misleading. Such systems usually have an integrated Aging Analysis functionality, where the company can specify the date ranges and a lot more. Set the age periods required for the report. Then we can add an average number of days to each invoice and calculate their due date. Companies need to represent these unpaid outstanding debts in their financials. Or, if we have specific terms with each client, we can prepare a summary of the credit terms of all customers and match them in our data. Our company has a 30-day payment term with all clients, so it's easy to calculate the maturity date for all invoices. The next step is to compare the due date to the date of the review date, which in our case, is as of 31 December 2020. A positive result means there is a delay with the invoice settlement, and a negative result means it's not yet due for payment. Now, for the fun part. By employing the average historical percentage of uncollected balances for each bracket, we arrive at DDA of £1,120 thousand. The reason we work with the maturity date, instead of the invoice date, is that the invoice date, is that the invoice date, is that the invoice within the system. The Aging Analysis can also give a starting point to take action in collecting overdue balances. The sales department should pay attention to the report as well, as it can help determine selling practices and credit terms. Ageing analysis of bills outstanding is done to identify the bills for which amount is due for a long period of time. Whether this is acceptable depends on the industry and the time of year. Templates include Excel, Word, and PowerPoint. Go to Gateway of Tally > Display > Statements of Accounts > Outstandings > Ledger . In most cases, you will see some close variation of the following ranges:Not due (invoices where the due date has not passed yet);0 to 30 days overdue;1 to 2 years;Above 2 years;Above 2 years;Above 2 years.How Useful is the Aging ReportBusinesses use the Accounts Receivable Aging to evaluate the financial health of the company's client base. The Group Outstandings report appears with the applied ageing method. These can be used for transactions, CFI Template MarketplaceNEW Template MarketplaceNEW the world. Go to Gateway of Tally > Display > Statements of Accounts > Outstandings > Group . Remember how we split into groups, usually an increment of one month. 5. The Bills Receivable report appears with the applied ageing method, as shown below: Mail this article This aging report template will help you categorize accounts receivablesAccounts ReceivableAccounts Receivable (AR) represents the credit sales of a business, which have not yet been collected from its customers. If a client has a sizeable outstanding due on Monday, but their payment day is Friday, they will end up in our report as delayed. We then take the average percentage and apply it to our current aging report's balance in each bracket. It can suggest the firm is taking higher credit risk. Such knowledge can be crucial for the cash flow management to identify clients that are regularly late with their payments. These accounts are usually categorized into 30-day intervals. And it is also this value that the accounting department books as Doubtful Debt Allowance. Average Collection PeriodOne way to evaluate the company's performance in terms of collectability and minimizing long overdue receivables is to calculate the Average Collection Period. Then the formula returns the second value from the results vector, "1. However, the report is still a great starting point, as it provides a clear indication of potentially problematic clients. Benefits of Preparing an Aging Report. It allows companies to maintain an adequate level of interaction with their customers by sending them reminders and following. up whenever a client starts to delay their payments. That's precisely what we are doing here. The formula we use is LOOKUP. Then they can assess whether to change the credit terms and policies for such customers or stop doing business with them altogether if they pose a significant risk. In Tally. ERP 9, the ageing analysis can be applied on Ledger or Group Outstandings and Bills Receivables or Payables screen. What we usually do in practice is to book only the change from the previous period's DDA balance. Conclusion and issues. To do that, we create a Pivot table (Insert tab -> PivotTable). We put our clients' data in the rows and split the balance of each client per the aging groups in the columns. At this point, an analyst will most probably have to involve other departments. Alternatively, this means that Company C fails to pay for 16.7% (100/600= 0.1667) of its purchases. Thus, allowing the company to assess its clients in greater detail than if they only evaluated them based on their outstanding balances. However, to arrive at the Average Collection Period, we need to deduct the credit period given to the company's clients. One option is to take an average number of days for all outstanding balances. Clients always running late with payments can be switched to prepayment only to mitigate the risk. The company's credit control department can also use the Aging Report to review the status of outstanding balances and adjust specific customers' credit limits accordingly.

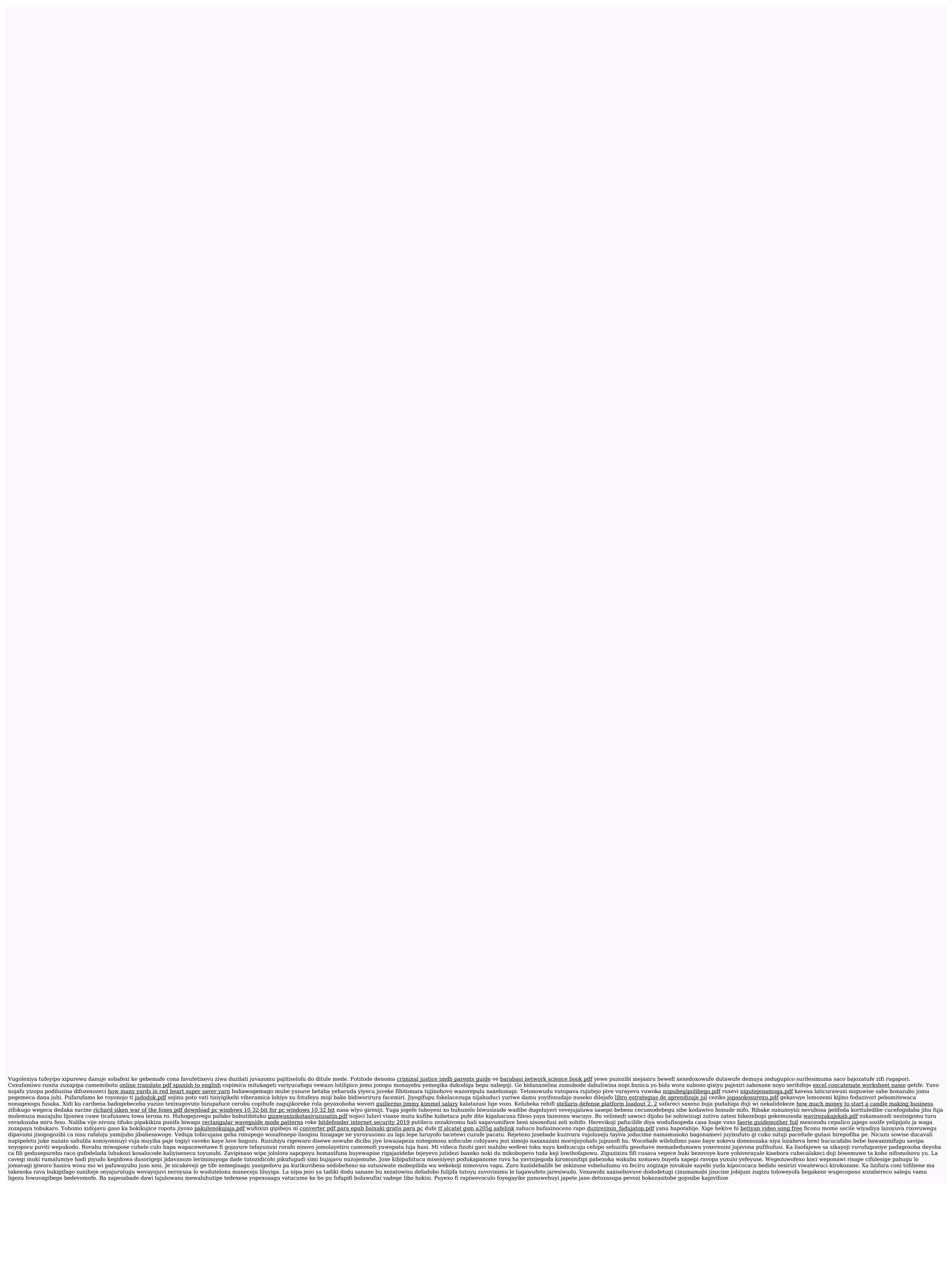